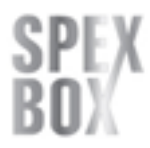

Steuerzeichen, Stand 13.02.2017

Der aktuelle \*SPEX-Client\* bietet zusammen mit dem Druckertreiber die Möglichkeit Steuersequenzen in den zu versendenden Dokumenten zu verwenden. Auf diese Art und Weise ist es möglich, die Faxnummer des Empfängers direkt im Dokument anzugeben.

Folgende Steuerzeichen sind mit dem SPEX-Client möglich:

# **@@NUMMER**

Dazu wird die Steuerzeichensequenz @@NUMMER <Zielrufnummer>@@ benutzt. Die Steuerzeichensequenz wird vom Druckertreiber bei der Verarbeitung automatisch aus dem Dokument entfernt und taucht im gedruckten Faxdokument nicht auf. Durch die direkte Angabe der Empfängernummer entfällt die separate Eingabe der Zielrufnummer in einem zusätzlichen Dialogfenster. Bei Dokumenten ohne mitgelieferte Faxnummer kann diese wie zuvor im Versanddialog angegeben werden.

Z.B. @@NUMMER +499412303909@@

# **Das Dialogfenster soll trotz Steuerzeichen erscheinen**

Dazu muss ein Fragezeichen hinter der Nummer stehen. Z.B @@Nummer 0941123456<mark>?</mark>@@

### **@@NAME**

Durch Verwendung der Sequenz @@NAME <Name des Empfängers>@@ können Sie den Empfängername zuordnen.

Z.B. @@NAME Max Mustermann@@

### **@@FAXMERGE**

Mit der Steuerzeichensequenz @@FAXMERGE@@ wird jeweils der Beginn eines neuen Faxdokumentes eingeleitet.

### **@@VON**

Die Steuerzeichensequenz @@VON <TSID>@@ können Sie nutzen um die TSID (FAX-Absenderkennung) für den Versand (abweichend) festzulegen.

Z.B. @@VON +499412303909@@

**@@CLIP** (ab Serverversion 3.0.14.17, Client-Version 3.0.9)

Mittels der Steuerzeichensequenz @@CLIP <CLIP>@@ kann die übermittelte Rufnummer beeinflusst werden. Allerdings muss das auch die Telefonanlage, bzw. das Endgerät erlauben.

Z.B. @@CLIP 09412303909@@

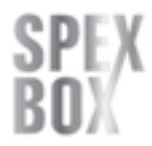

Steuerzeichen, Stand 13.02.2017

## **@@DIALOG**

Durch Angabe des Steuerbefehls @@DIALOG@@ (oder @@DLG@@) wird trotz angegebener Rufnummer der Versanddialog geöffnet und der Versand kann abgebrochen werden. Das Fax erscheint mit dem Status "Versand abgebrochen" in der Ausgangsliste und kann durch "Wiederholen" versandt werden.

# **@@DIREKT**

Durch Angabe des Steuerbefehls @@DIREKT@@ (oder @@DKT@@, @@DIRECT@@, @@DCT@@) wird das Fax (mit oder ohne angegebene Rufnummer) mit dem Status "Im Wartezustand" in die Ausgangsliste übernommen. Auch hier kann es dann durch "Wiederholen" versandt bzw. durch "Abbrechen" abgebrochen werden.

**@@NACHWEIS** (ab Server & Client-Version 3.0)

Durch Angabe des Steuerzeichens @@NACHWEIS <E-Mail Adresse>@@ können Sie bestimmen, wer die Bestätigungsemail des versendeten Fax erhält. Dabei wird die Einstellung im Client überschrieben. Die Einstellung, wann die Bestätigungsmail versendet wird (Fehlschlag / erfolgreichem Versandversuch), bleibt bestehen.

Z.B. @@NACHWEIS info@speech-experts.com@@